November 2019

# QIAsymphony<sup>®</sup> RGQ **Application Sheet**

artus® EBV QS-RGQ Kit (sample type: blood)

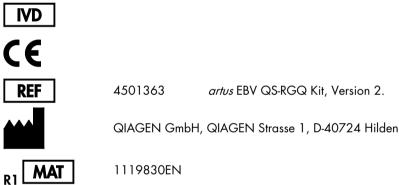

artus EBV QS-RGQ Kit, Version 2.

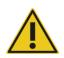

Check availability new electronic labeling revisions of at giagen.com/products/artus-ebv-pcr-kit-ce before test execution.

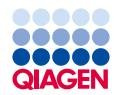

# General Information

| Kit                                     | <i>artus</i> EBV QS-RGQ Kit, Version 2<br>(cat. no. 4501363)                           |
|-----------------------------------------|----------------------------------------------------------------------------------------|
| Validated sample material               | Human EDTA whole blood                                                                 |
| Front-end purification                  | QlAsymphony DSP DNA Mini Kit<br>(cat. no. 937236)                                      |
| Sample volume (including excess volume) | 300 µl                                                                                 |
| Assay Parameter Set                     | artus_EBV_blood200_V4<br>MA_artus_EBV_blood200_V4*                                     |
| Default Assay Control Set               | VirusBlood200_V5_DSP_artus_EBV                                                         |
| Elution volume                          | ly 06                                                                                  |
| Required software version               | Version 4.0 or higher                                                                  |
| Master mix volume                       | 30 µl                                                                                  |
| Template volume                         | 20 µl                                                                                  |
| Number of reactions                     | 6–24                                                                                   |
| Runtime on AS module                    | For 6 reactions: approximately 9 minutes<br>For 72 reactions: approximately 35 minutes |
|                                         |                                                                                        |

\* Protocol for multi-assay run with *artus* CMV QS-RGQ Kit to load CMV RG IC for the purification process and assay setup.

# Materials Required but Not Provided

#### Purification kit

• QIAsymphony DSP DNA Mini Kit (cat. no. 937236)

#### Adapters for the QIAsymphony SP

- Elution Microtube Rack QS (Cooling Adapter, EMT, v2, Qsym, cat. no. 9020730)
- Transfer frame
- Tube Insert 3B (Insert, 2.0ml v2, samplecarr. (24), Qsym, cat. no. 9242083)

#### Consumables for the QIAsymphony SP

- Sample Prep Cartridges, 8-well (cat. no. 997002)
- 8-Rod Covers (cat. no. 997004)
- Filter-Tips, 1500 µl (cat. no. 997024)
- Filter-Tips, 200 µl (cat. no. 990332)
- Elution Microtubes CL (cat. no. 19588)
- Tip disposal bags (cat. no. 9013395)
- Micro tubes 2.0 ml Type H or Micro tubes 2.0 ml Type I (Sarstedt<sup>®</sup>, cat. nos. 72.693 and 72.694, www.sarstedt.com) for use with samples and internal controls

Adapters and reagent holders for the QIAsymphony AS

- Reagent holder 1 QS (Cooling Adapter, Reagent Holder 1, Qsym, cat. no. 9018090)
- RG Strip Tubes 72 QS (Cooling Adapter, RG Strip Tubes 72, Qsym, cat. no. 9018092)

Consumables for the QIAsymphony AS

- Strip Tubes and Caps, 0.1 ml (cat. no. 981103)
- Tubes, conical, 2 ml, Qsym AS (cat. no. 997102) or Micro tubes 2.0 ml Type I (Sarstedt, cat. no. 72.694.005)
- Possibly: Tubes, conical, 5 ml, Qsym AS (cat. no. 997104) or Tubes with flat base from PP (Sarstedt, cat. no. 60.558.001)
- Filter-Tips, 1500 µl (cat. no. 997024)
- Filter-Tips, 200 µl (cat. no. 990332)
- Filter-Tips, 50 µl (cat. no. 997120)
- Tip disposal bags (cat. no. 9013395)

# Specimen Handling and Storage

| Sample collection      | Blood sample<br>5–10 ml EDTA blood<br>8x overhead mix — no agitation!<br>Heparinized human samples must not be used.                                                      |
|------------------------|----------------------------------------------------------------------------------------------------|
|                        | · ·                                                                                                    |
| Sample storage         | Transfer into a sterile polypropylene tube<br>The sensitivity of the assay can be reduced if samples are frozen as a matter<br>of routine or stored for longer than 24 h. |
| Sample transport       | Shatterproof transport                                                                                                    |
|                        | Shipment within 24 hours                                                                                                    |
|                        | Mail shipment according to legal instructions for the transport of pathogen<br>material*                                                                                  |
|                        | Blood samples should be shipped cool (2–8°C)                                                                                                    |
| Interfering substances | Heparin (≥10 IU/ml) affects the PCR. Samples collected in tubes containing heparin as an anticoagulant or samples from heparinized patients must not be used.             |
| Sample preparation     | Prevent formation of foam in or on the samples                                                                                                    |
|                        | Samples should be equilibrated to room temperature                                                                                                    |
|                        | (15–25°C) before starting the run.                                                                                                    |

\* International Air Transport Association (IATA). Dangerous Goods Regulations.

# Procedure

## Addition of the internal control to the samples

Using the QIAsymphony DSP DNA Mini Kit in combination with the *artus* EBV QS-RGQ Kit requires introduction of the internal control (EBV RG IC) into the purification procedure to monitor the efficiency of sample preparation and downstream assay.

For a multi-assay run where both EBV and CMV will be assayed in the same PCR, make sure that the CMV RG IC, from the *artus* CMV QS-RGQ Kit, is used in the purification process. Use a CMV RG IC from the same lot for both sample preparation and for assay setup of the PCR controls. Do not use a CMV RG IC with a different lot number.

Internal controls must be added with Buffer ATE (ATE), and the total volume of the internal control Buffer ATE (ATE) mixture remains 60 µl.

The table represents the addition of internal control to the isolation at a ratio of 0.1  $\mu$ l per 1  $\mu$ l elution volume. We recommend preparing fresh mixtures for each run just before use.

Alternatively, the "IC Calculator" Tool in the QIAsymphony Management Console may be used.

| Component                                       | Volume (µl)<br>(Sarstedt tubes) * | Volume (µl)<br>(Corning tubes)† |
|-------------------------------------------------|-----------------------------------|---------------------------------|
| Internal control‡                               | 9                                 | 9                               |
| Buffer ATE                                      | 51                                | 51                              |
| Final volume per sample (excluding dead volume) | 120                               | 120                             |
| Total volume for n samples                      | (n x 60) + 360§                   | (n x 60) + 600¶                 |

\* Micro tubes 2.0 ml Type H and Micro tubes 2.0 ml Type I, Sarstedt cat. nos. 72.693 and 72.694.

<sup>†</sup> Tubes 14 ml, 17 x 100 mm polystyrene round-bottom (Corning<sup>®</sup> Inc., cat. no. 352051; Becton Dickinson was the previous supplier of this tube and Corning Inc. is now the new supplier).

<sup>‡</sup> The calculation of the amount of internal control is based on the initial elution volumes (90 µl). Additional void volume depends on the type of sample tube used.

<sup>§</sup> Internal control mixture corresponding to 6 additional samples (i.e., 360 μl) is required. Do not fill more than 1.92 ml total volume (corresponding to a maximum of 13 samples. These volumes are specific for Micro tubes 2.0 ml Type H and Micro tubes 2.0 ml Type I, Sarstedt cat. nos. 72.693 and 72.694).

Internal control mixture corresponding to 10 additional samples (i.e., 600 µl) is required. Do not fill more than 13.92 ml total volume (corresponding to a maximum of 111 samples. These volumes are specific for Tubes 14 ml, 17 x 100 mm polystyrene round-bottom, Corning Inc., cat. no. 352051; Becton Dickinson was the previous supplier of this tube and Corning Inc. is now the new supplier).

# QIAsymphony SP setup

# "Waste" drawer

| Unit box holder 1–4        | Empty unit boxes                      |
|----------------------------|---------------------------------------|
| Waste bag holder           | Waste bag                             |
| Liquid waste bottle holder | Empty and install liquid waste bottle |

# "Eluate" drawer

| Elution rack    | Elution Microtubes CL on Elution Microtube Rack QS and Transfer frame |
|-----------------|-----------------------------------------------------------------------|
|                 | Use slot 1, cooling position                                          |
| Elution volume* | Preselected elution volume: 60 μl<br>Initial elution volume: 90 μl    |

\* The elution volume is preselected for the protocol. This is the minimum accessible volume of eluate in the final elution tube. The initial volume of elution solution is required to ensure that the actual volume of eluate is the same as the preselected volume.

# "Reagents and Consumables" drawer

| RC Position 1 and 2            | Load 1 reagent cartridge (RC) for up to 96 samples or 2 new reagent cartridges (RC) for up to 192 samples                             |
|--------------------------------|----------------------------------------------------------------------------------------------------|
| Tip rack holder positions 1–18 | Load sufficient racks of disposable filter-tips, 200 µl and<br>1500 µl (see "Required plasticware for 1–4 sample<br>batches", page 7) |
| Unit box holder position 1–4   | Load unit boxes containing sample prep cartridges and 8-<br>Rod Covers (see "Required plasticware for 1–4 sample<br>batches", page 7) |

## "Sample" drawer

| Sample type                             | Human EDTA Whole blood                                                                            |
|-----------------------------------------|---------------------------------------------------------------------------------------------------|
| Sample volume (including excess volume) | 300 µl                                                                                            |
| Sample tubes                            | Micro tubes 2.0 ml Type H or Micro tubes 2.0 ml Type I<br>(Sarstedt, cat. nos. 72.693 and 72.694) |
| Insert                                  | Tube Insert 3B (cat. no. 9242083)                                                                 |

## Required plasticware for 1–4 sample batches

| Component                                        | One batch,<br>24 samples* | Two batches,<br>48 samples* | Three batches,<br>72 samples* | Four batches,<br>96 samples* |
|--------------------------------------------------|---------------------------|-----------------------------|-------------------------------|------------------------------|
| Disposable filter-tips,<br>200 µl <sup>†‡</sup>  | 26                        | 50                          | 74                            | 98                           |
| Disposable filter-tips, 1500<br>µl <sup>†‡</sup> | 98                        | 188                         | 278                           | 368                          |
| Sample prep cartridges <sup>§</sup>              | 21                        | 42                          | 63                            | 84                           |
| 8-Rod Covers <sup>¶</sup>                        | 3                         | 6                           | 9                             | 12                           |

\* Use of more than one internal control tube per batch and performing more than one inventory scan requires additional disposable filter tips.

<sup>†</sup> There are 32 filter-tips/tip rack.

\* Number of required filter-tips includes filter-tips for 1 inventory scan per reagent cartridge.

<sup>§</sup> There are 28 sample prep cartridges/unit box.

<sup>¶</sup> There are twelve 8-Rod Covers/unit box.

# QIAsymphony AS setup

#### Consumables

During the setup, the appropriate positions for each consumable on the QIAsymphony AS module are indicated on the touchscreen of the instrument.

| Consumable                                           | Name on touchscreen                         | For use with adapter/<br>reagent holder |
|------------------------------------------------------|---------------------------------------------|-----------------------------------------|
| Strip Tubes and Caps,<br>0.1 ml (250)                | QIA#981103<br>*StripTubes 0.1               | RG Strip Tubes 72 QS                    |
| Tubes, conical, 2 ml,<br>Qsym AS (500)†‡             | QIA#997102<br>*T2.0 ScrewSkirt <sup>s</sup> | Reagent holder 1 QS                     |
| Tubes, conical, 5 ml,<br>Qsym AS (500) <sup>†‡</sup> | QIA#997104<br>*T5.0 ScrewSkirt <sup>§</sup> | Reagent holder 1 QS                     |

\* Indicates labware that can be cooled using a cooling adapter with bar code.

<sup>†</sup> For master mix components, system-prepared master mix, assay standards, and assay controls.

<sup>‡</sup> Alternatively, the Sarstedt tubes described in "Materials Required but Not Provided" can be used.

<sup>§</sup> The suffix "(m)" in the touchscreen indicates that liquid level calculations for the respective tube have been optimized for reagents forming a concave meniscus.

#### Adapters and reagent holders

| Rack/reagent holder | Name                 | Number required <sup>1</sup> |
|---------------------|----------------------|------------------------------|
| Reagent holders     | Reagent holder 1 QS  | 1                            |
| Sample racks        | RG Strip Tubes 72 QS | 1                            |

<sup>¶</sup> Calculated for an assay run with 72 reactions.

# Filter-tips

Load tip racks starting with tip slots 1, 2 and 3 in the "Eluate and Reagents" drawer, and then load tip racks into tip slots 7, 8, and 9 in the "Assays" drawer.

| Consumable                  | Name on touchscreen | Minimum number for 24 reactions | Minimum number for 72 reactions |
|-----------------------------|---------------------|---------------------------------|---------------------------------|
| Filter-Tips, 1500 µl (1024) | 1500 µl             | 4                               | 6                               |
| Filter-Tips, 200 µl (1024)  | 200 µl              | 10                              | 9                               |
| Filter-Tips, 50 µl (1024)   | 50 µl               | 25                              | 73                              |
| Tip Disposal Bags           | -                   | 1                               | 1                               |

### PCR on the Rotor-Gene Q\*

Refer to the software-specific protocol sheet *Settings to run artus QS-RGQ Kits* at **giagen.com/products/artus-ebv-pcr-kit-ce** for protocol details.

Specific settings for the artus EBV QS-RGQ Kit

With Rotor-Gene® software 2.1 or higher, the specific settings are shown below.

| Reaction Volume (µl)         | 50                                                                                                    |
|------------------------------|----------------------------------------------------------------------------------------------------|
| Hold                         | Hold Temperature: 95 degrees<br>Hold Time: 10 minutes                                                                                                    |
| Cycling                      | 45 times<br>95 degrees for 15 seconds<br>65 degrees for 30 seconds (Acquire on Green, Yellow and<br>activate touchdown function for 10 cycles)<br>72 degrees for 20 seconds |
| Auto-Gain Optimisation Setup | 65 degrees (Samples: Green; IC: Yellow)                                                                                                    |

#### Multi-assay run

The detection range of the fluorescence channels has to be determined according to the fluorescence intensities in the PCR tubes. Click **Gain Optimisation** in the **New Run Wizard** dialog box to open the **Auto-Gain Optimisation Setup** dialog box (see Step 6 and Figure 7 in the protocol sheet *Settings to run artus QS-RGQ Kits*).

For a single assay run, set the calibration temperature to **65** to match the annealing temperature of the amplification program. For a multi-assay run where both EBV and CMV will be assayed in the same PCR, adjust the fluorescence channel intensities manually.

\* If applicable, Rotor-Gene Q 5plex HRM instrument with a production date of January 2010 or later. The production date can be obtained from the serial number on the back of the instrument. The serial number is in the format "mmyynnn" where "mm" indicates the production month in digits, "yy" indicates the last two digits of the production year, and "nnn" indicates the unique instrument identifier.

1. Click Edit (Figure 1) to edit the fluorescence channels.

| o-Gain                  | Optimisation 9                                         | Setup                                    |                                                                                                    |              |              | ×                                             |
|-------------------------|--------------------------------------------------------|------------------------------------------|----------------------------------------------------------------------------------------------------|--------------|--------------|-----------------------------------------------|
| ptimisati               | ion :                                                  |                                          |                                                                                                    |              |              |                                               |
| 2                       | different gain le<br>acceptable. Th<br>chemistry you a | vels until it finds<br>ie range of fluor | d the fluoresence<br>one at which th<br>escence you are<br>legrees.                                                                                                    | e fluorescen | ce levels a  | are                                           |
| Ontin                   | nise All 🛛 🗍 Opl                                       | timise Acquiring                         | 1                                                                                                    |              |              |                                               |
|                         | rm Optimisation At<br>Settings :                       | 65 Degrees At                            | Beginning Of Ru                                                                                                    | in           |              | - Add                                         |
|                         |                                                        |                                          |                                                                                                    |              |              | 1.4.4                                         |
| Name                    | Tube Position                                          | Min Reading                              | Max Reading                                                                                                    | Min Gain     | –<br>Max Gai |                                               |
|                         | Tube Position                                          | Min Reading<br>5FI                       | Max Reading<br>10Fl                                                                                                    | -10          | 10           | n <u>E</u> dit                                |
| Name<br>Green<br>Yellow | Tube Position<br>1<br>1                                |                                          | and the second second |              |              |                                               |
| Green                   | 1                                                      | 5FI                                      | 10FI                                                                                                    | -10          | 10           | n <u>Edit</u>                                 |
| Green                   | 1                                                      | 5FI                                      | 10FI                                                                                                    | -10          | 10           | n <u>Edit</u><br><u>R</u> emove<br>Remove All |

Figure 1. Adjusting the fluorescence channel intensity manually. Adjust the intensity for every fluorescence channel at different tube positions for different assays (CMV and EBV).

2. Set the tube position for a tube for the first *artus* assay (e.g., EBV). Set the tube position for all fluorescence channels, and click **OK** (Figure 2).

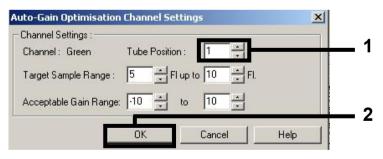

Figure 2. Setting the tube position.

3. Click **Start** to begin the gain optimization for the first *artus* assay (Figure 3).

|                   | Optimisation                      | Nonited States and                                                                                             |                                                                                                    |               |                |                                |
|-------------------|-----------------------------------|----------------------------------------------------------------------------------------------------|----------------------------------------------------------------------------------------------------|---------------|----------------|--------------------------------|
| Optimisati        | ion :                             |                                                                                                    | Annual and                                                                                                    | 10. AL        |                |                                |
| 523               | different gain l<br>acceptable. T | timisation will read<br>levels until it finds<br>he range of fluor<br>are performing.                          | s one at which th                                                                                                    | ie fluorescen | ice levels are |                                |
|                   | Set temperatu                     | re to 65 🚽 d                                                                                                   | legrees.                                                                                                    |               |                |                                |
| Optin             | mise All Op                       | otimise Acquiring                                                                                              | ]                                                                                                    |               |                |                                |
| Perfor            | rm Optimisation E                 | lefore 1st Acquis                                                                                              | -<br>ition                                                                                                    |               |                |                                |
| Perfor            | rm Optimisation A                 | t 65 Degrees At                                                                                                | Beginning Of Ru                                                                                                    | ın            |                |                                |
|                   |                                   |                                                                                                    |                                                                                                    |               |                |                                |
| hannel 9          | Settings ·                        |                                                                                                    |                                                                                                    |               |                |                                |
| Channel :         | Settings :                        |                                                                                                    |                                                                                                    |               |                | Add                            |
| Channel (         | Settings :                        |                                                                                                    |                                                                                                    |               | <b>.</b>       | <u>A</u> dd                    |
| Channel (<br>Name | Settings :<br>Tube Position       | Min Reading                                                                                                    | Max Reading                                                                                                    | Min Gain      | ▼<br>Max Gain  |                                |
| Name<br>Green     |                                   | 5FI                                                                                                    | 10FI                                                                                                    | -10           | 10             | <br>                           |
| Name              |                                   | the second second second second second second second second second second second second second second second s | and the second second |               |                | <u>E</u> dit<br><u>B</u> emove |
| Name<br>Green     | Tube Position                     | 5FI                                                                                                    | 10FI                                                                                                    | -10           | 10             | Edit                           |
| Name<br>Green     | Tube Position                     | 5FI                                                                                                    | 10FI                                                                                                    | -10           | 10             | Edit                           |
| Name<br>Green     | Tube Position                     | 5FI                                                                                                    | 10FI                                                                                                    | -10           | 10             | Edit                           |
| Name<br>Green     | Tube Position                     | 5FI                                                                                                    | 10FI                                                                                                    | -10           | 10             | <br>                           |
| Name<br>Green     | Tube Position                     | 5FI                                                                                                    | 10FI                                                                                                    | -10           | 10             | Edit                           |
| Name<br>Green     | Tube Position                     | 5FI                                                                                                    | 10FI                                                                                                    | -10           | 10             | Edit                           |
| Name<br>Green     | Tube Position                     | 5FI                                                                                                    | 10FI                                                                                                    | -10           | 10             | Edit                           |

Figure 3. Starting the gain optimization.

Wait until Completed appears in the Running Auto-Gain Optimisation window (Figure 4).
Write down the selected gain values for both channels, and then click Close (Figure 4).

| Running Auto-Gain Optimisation                                                                                               |           |              |                |               |          |           |
|----------------------------------------------------------------------------------------------------|-----------|--------------|----------------|---------------|----------|-----------|
| Messages :                                                                                                    |           |              |                |               |          |           |
| Reading at Gain 5,33 40,05FI (Too high)<br>Reading at Gain 2,67 13,87FI (Too high)<br>Reading at Gain 1,22 9,16FI (In range) | 100       |              |                |               |          | $\square$ |
| Gain 1,33 was selected.                                                                                                    | 80        |              |                |               |          |           |
| For channel Yellow :<br>Looking for readings between 5FI and 10FI<br>On tube 1 :<br>Beading at Gain 0 4 83FI (Too low)       | 60        |              |                |               |          |           |
| Reading at Gain 5,33 40,1FI (Too high)<br>Reading at Gain 2,67 13,78FI (Too high)                                            | 40        |              |                |               |          |           |
| Gain 1,33 was selected.                                                                                                    | 20        |              |                |               |          |           |
| Completed.                                                                                                    |           | 02:15        | 02:16          | 02:17         | 02:18    | 02        |
| Close                                                                                                    |           | CE data data | uels CE 0 des  | Chair Valler  | . C.i. 1 |           |
|                                                                                                    | j Set : t | 65 deg. Act  | iuar: 65,0 deg | Chan : Yellov | v uan:i  |           |

Figure 4. Gain optimization completed. Note gain values (in this case, 1.33 for both fluorescence channels).

5. Repeat steps 1-4 for a tube position for the second artus assay (e.g., CMV).

6. Click Edit Gain to edit the gain values manually (Figure 5).

| New Run Wizard |                                                                                                    | ×                                                                                                    |
|----------------|----------------------------------------------------------------------------------------------------|----------------------------------------------------------------------------------------------------|
|                | Temperature Profile :                                                                                                    | This box displays<br>help on elements in<br>the wizard. For help<br>on an item, hover<br>your mouse over the<br>item for help. You<br>can also click on a<br>combo box to display<br>help about its<br>available settings. |
| 66000 Const    | Edit Profile       Channel Setup :     Create New       Name     Source     Detector     Gain     Create New       Green     470nm     510nm     0     Edit       Yellow     530nm     555nm     5,33       Orange     585nm     610nm     0       Red     625nm     660nm     10       Crimson     680nm     710hp     7       Beeset Defaults     Reset Defaults     Reset Defaults |                                                                                                    |
|                | Gain Optimisation                                                                                                    |                                                                                                    |

Figure 5. Editing the gain values manually.

7. Select the lowest gain value for Cycling Green noted in step 4, and enter this value manually in the Gain for Green window (Figure 6). Select the lowest gain value for Cycling Yellow noted in step 4, and enter this value manually in the Gain for Yellow window (Figure 6).

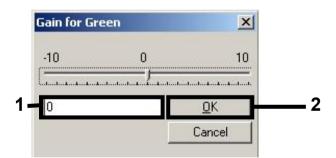

Figure 6. Manually entering the lowest gain values.

**Note**: The gain values determined by the channel calibration (or manually assigned) are saved automatically and are listed in the last menu window of the programming procedure (Figure 7).

#### 8. Click Start Run.

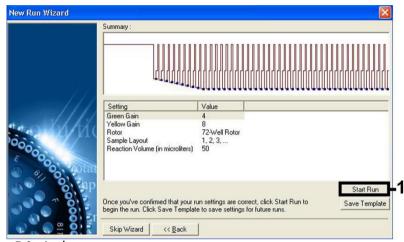

Figure 7. Starting the run.

## Interpretation of results

This section describes interpretation of results on the Rotor-Gene Q. Review also the sample status information from the QIAsymphony SP/AS result files for analysis of the complete sample-to-result workflow. Only samples with a valid status should be used.

The *artus* EBV QS-RGQ Kit can be run on the Rotor-Gene Q using manual analysis with Rotor-Gene Q software 2.1 or higher. The following sections describe interpretation of results using Rotor-Gene Q software 2.1 or higher.

#### Signal detection and conclusions - blood

| Signal in channel<br>Cycling Green | Signal in channel<br>Cycling Yellow | Quantitative result<br>(copies/ml) | Interpretation                                                                                                    |
|------------------------------------|-------------------------------------|------------------------------------|----------------------------------------------------------------------------------------------------|
| Yes                                | Yes                                 | <288.3                             | Valid result: EBV DNA detected,<br><1000 copies/ml.                                                                                                    |
|                                    |                                     |                                    | Quantitation not possible since the quantitative<br>result is below limit of detection. Reproducibility of<br>the positive result is not assured.                         |
| Yes                                | Yes                                 | ≥288.3 and <1000                   | Valid result: EBV DNA detected,<br><1000 copies/ml.<br>Quantitation not possible since the quantitative<br>result is below the linear range of the assay.                 |
| Yes                                | Yes/No**                            | ≥1000 and<br>≤5 x 10 <sup>7</sup>  | Valid result: EBV DNA detected at the calculated concentration.<br>Quantitative result is within the linear range of the assay.                                           |
| Yes                                | Yes/No**                            | >5 x 10 <sup>7</sup>               | Valid result: EBV DNA detected,<br>>5 x 10 <sup>7</sup> copies/ml.<br>Quantitation not possible since the quantitative<br>result is above the linear range of the assay.* |
| No                                 | Yes                                 | -                                  | Valid result: No EBV DNA is detectable. $^{\dagger}$                                                                                                    |
| No                                 | No                                  | -                                  | Invalid result: No result can be concluded.‡                                                                                                    |
|                                    |                                     |                                    |                                                                                                    |

\* If quantitation is desired, dilute the sample with EBV-free blood and reprocess. Multiply the quantitative result from the reprocessed sample by the dilution factor.

<sup>†</sup> If the  $C_T$  value for the internal control of a negative sample is more than 3 cycles higher than the  $C_T$  value for the internal control of the no template control in the run ( $C_T IC Sample - C_T IC NTC > 3$ ), then the sample should be treated as invalid. No result can be concluded.

<sup>‡</sup> Information regarding error sources and their solution can be found in "Troubleshooting Guide" of the *artus EBV QS-RGQ Kit Handbook.* 

\*\* In this case, the detection of a signal in the Cycling Yellow channel is dispensable, since high initial concentrations of EBV DNA (positive signal in the Cycling Green Channel) can lead to a reduced or absent fluorescent signal of the internal control in the Cycling Yellow channel (competition).

#### Threshold setup for the PCR analysis

The optimal threshold settings for a given combination of Rotor-Gene Q instrument and *artus* QS-RGQ Kit should be set empirically by testing each individual combination since it is a relative value depending on the overall diagnostic workflow. The threshold can be set at a preliminary value of 0.04 for the analysis of the first PCR run, but this value should be fine-tuned in a comparative analysis of the next runs of the workflow. The threshold should be set manually just above the background signal of the negative controls and negative samples. The mean threshold value calculated from these experiments will most likely work for the majority of future runs, but the user should nevertheless review the generated threshold value at regular intervals. The threshold value will usually be in the range of 0.03–0.05 and should be rounded to no more than three decimal places.

#### Quantitation

The quantitation standards (EBV QS 1–4) in the *artus* EBV QS-RGQ Kit are treated as previously purified samples and the same volume is used (20  $\mu$ l). To generate a standard curve on Rotor-Gene Q instruments, all 4 quantitation standards should be used and defined in the **Edit Samples** dialog box on the Rotor-Gene Q instrument as standards with the specified concentrations (see the instrument user manual).

Note: The quantitation standards are defined as copies/ $\mu$ l in the eluate. The following equation has to be applied to convert the values determined using the standard curve into copies/ml of sample material.

|                      |   | Result in eluate (copies/µl) x Initial Elution Volume |
|----------------------|---|-------------------------------------------------------|
| Result in sample     | = | (90 µl) *                                             |
| material (copies/ml) |   | Sample Volume (ml)                                    |

As a matter of principle, the initial sample volume should be entered in the equation above. This has to be considered when the sample volume has been changed prior to the nucleic acid extraction (e.g., reducing the volume by centrifugation or increasing the volume by adding to the volume required for the isolation).

For a multi-assay run where both CMV and EBV were assayed in the same PCR, make sure that samples are analyzed separately for CMV and EBV, with the corresponding quantitation standards.

#### Conversion factor

1 copy/ml corresponds to 0.140 IU/ml for detection of EBV DNA derived from human EDTA whole blood on the Rotor-Gene Q. This conversion factor applies when adhering to the validated workflow as stated on this Application Sheet. The conversion factor is an approximation based on an average factor across the assay's dynamic range.

\* The calculation is based on the initial elution volumes (90 µl).

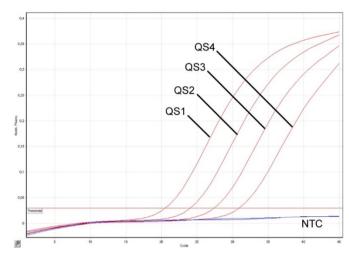

Examples of positive and negative PCR reactions

**Detection of the quantitation standards (EBV QS 1–4) in fluorescence channel Cycling Green.** NTC: No template control (negative control).

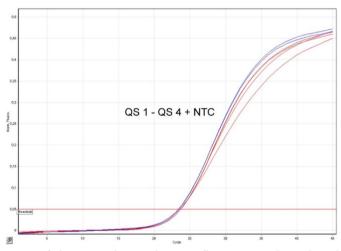

Detection of the internal control (IC) in fluorescence channel Cycling Yellow with simultaneous amplification of the quantitation standards (EBV QS 1-4). NTC: No template control (negative control).

Notes

# Document Revision History

| Date          | Changes                                                                           |
|---------------|-----------------------------------------------------------------------------------|
| R1<br>11/2019 | Updated artus EBV QS-RGQ Kit version from Version 1 to Version 2; Layout updates. |

For up-to-date licensing information and product-specific disclaimers, see the respective QIAGEN kit handbook or user manual. QIAGEN kit handbooks and user manuals are available at **www.qiagen.com** or can be requested from QIAGEN Technical Services or your local distributor.

Trademarks: QIAGEN<sup>®</sup>, Sample to Insight<sup>®</sup>, QIAsymphony<sup>®</sup>, artus<sup>®</sup>, Rotor-Gene<sup>®</sup> (QIAGEN Group); BD<sup>TM</sup> (Becton, Dickinson and Company); Corning<sup>®</sup> (Corning Inc.); Sarstedt<sup>®</sup> (Sarstedt AG and Co.). Registered names, trademarks, etc. used in this document, even when not specifically marked as such, are not to be considered unprotected by law. 11/2019 HB-2733-S01-001 © 2019 QIAGEN, all rights reserved

Ordering www.qiagen.com/shop | Technical Support support.qiagen.com | Website www.qiagen.com